## Keap Mobile: Contact notes

This article applies to:

Install Keap Mobile to your iOS or Android device

Our mobile app lets Keap users add or access customer info, tasks, and notes on-the-go, keeping you prepared and ensuring you make a winning impression with customers. Mobile reminders and alerts prevent you from missing important to-do's.

## Adding notes in a contact record

- Navigate to Contact
- Tap on the More button
- Tap on Notes

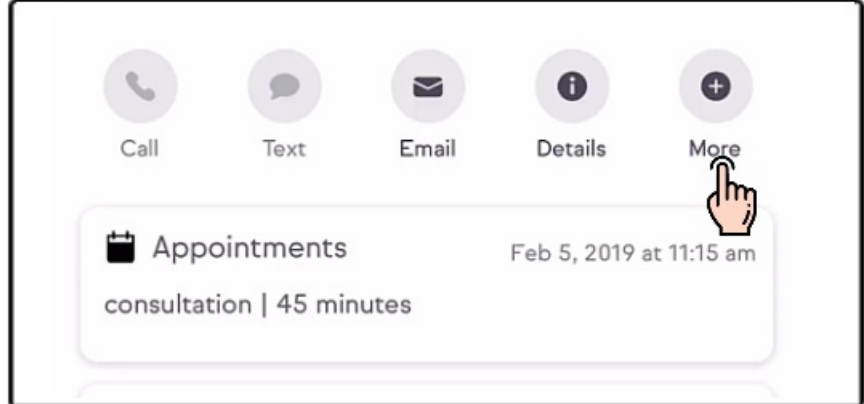

Tap on Add a note

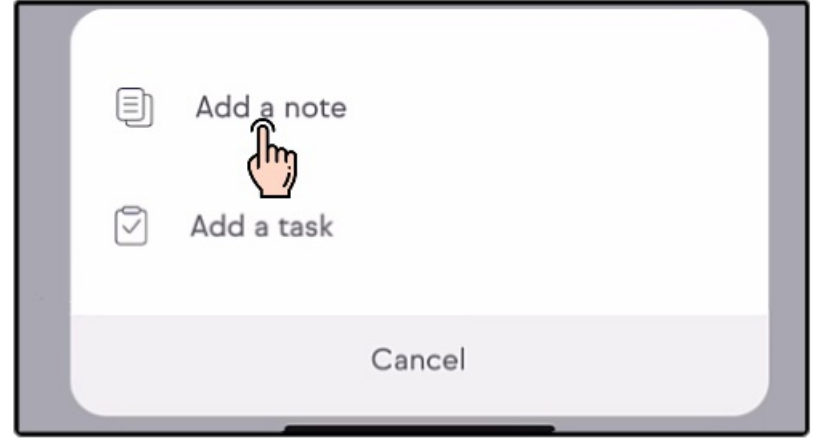

- Fill in note
- Tap Done

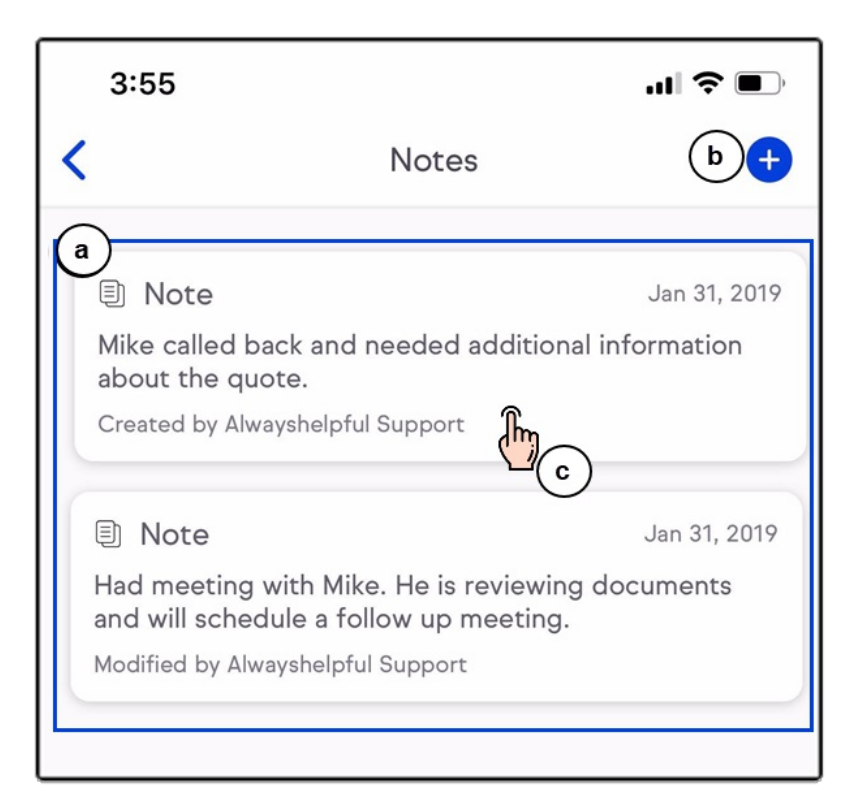

## Note activity

- Navigate to Contact
- Once a Note is created for a contact, tap on the Notes Activity card

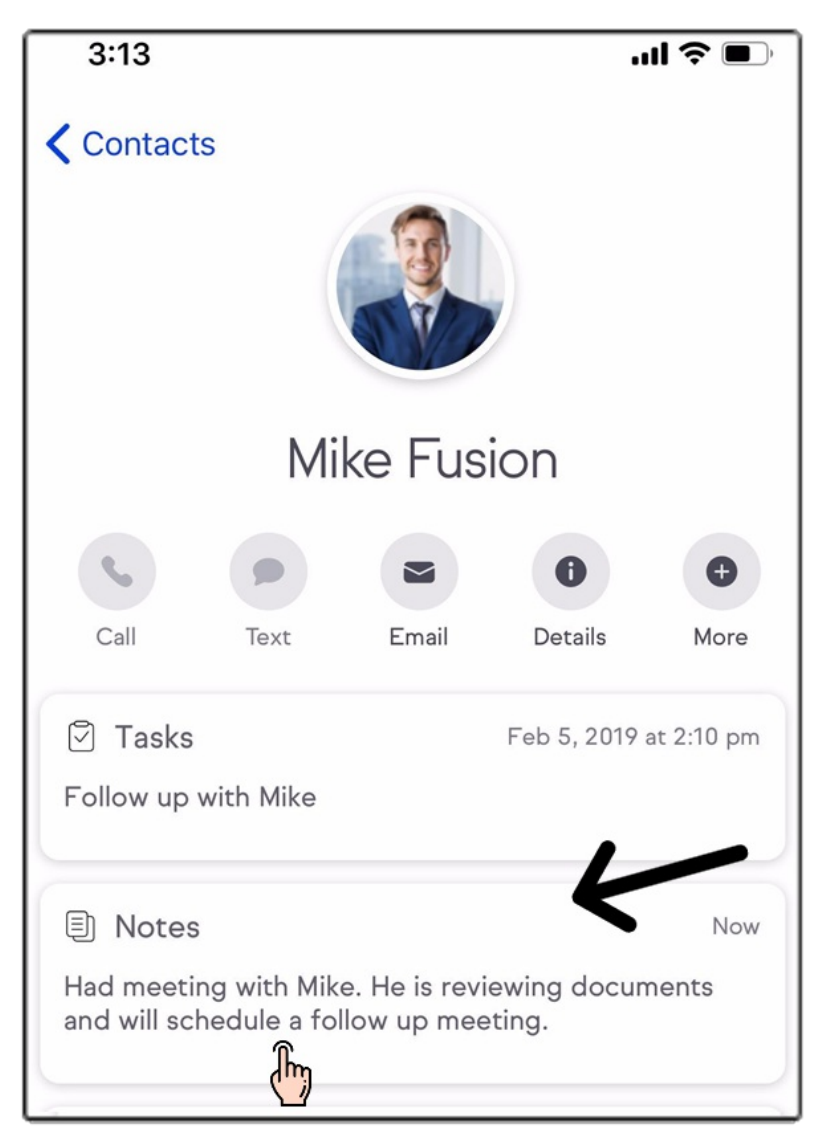

a. View list of all contact notes

- b. Click + to add additional notes
- c. Tap on a specific note to see the details

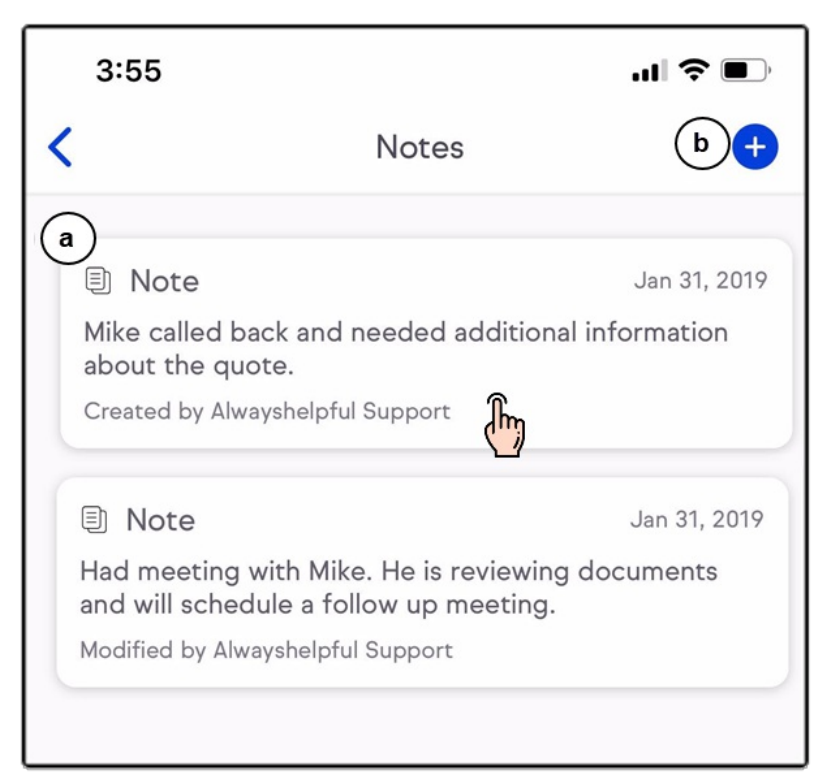

d. From details you can edit

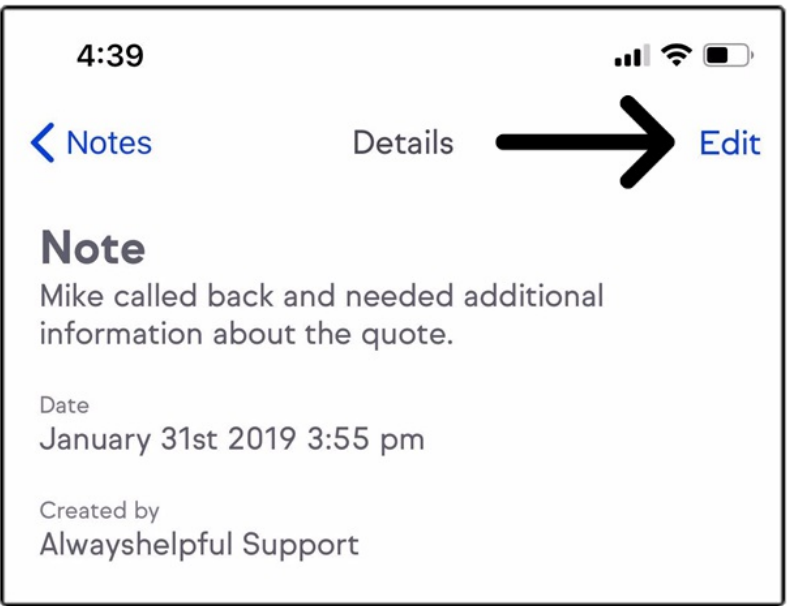

e. Edit or delete

![](_page_4_Picture_0.jpeg)